# **UM10018-01**

# **ISP1160 PC Eval Kit User's Guide**

Semiconductors

# **User's Guide**

# **Rev. 1.0**

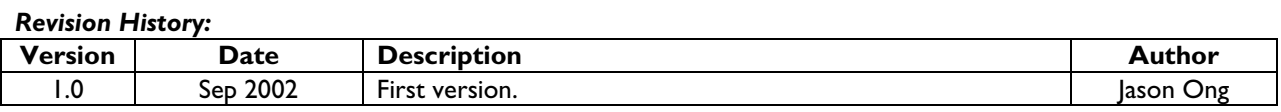

We welcome your feedback. Send it to wired.support@philips.com.

Philips Semiconductors - Asia Product Innovation Centre Visit www.semiconductors.philips.com/buses/usb

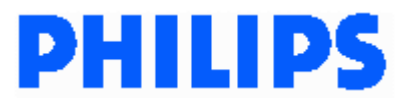

October 2002

This is a legal agreement between you (either an individual or an entity) and Philips Semiconductors. By accepting this product, you indicate your agreement to the disclaimer specified as follows:

# **DISCLAIMER**

PRODUCT IS DEEMED ACCEPTED BY RECIPIENT. THE PRODUCT IS PROVIDED "AS IS" WITHOUT WARRANTY OF ANY KIND. TO THE MAXIMUM EXTENT PERMITTED BY APPLICABLE LAW, PHILIPS SEMICONDUCTORS FURTHER DISCLAIMS ALL WARRANTIES, INCLUDING WITHOUT LIMITATION ANY IMPLIED WARRANTIES OF MERCHANT ABILITY, FITNESS FOR A PARTICULAR PURPOSE, AND NONINFRINGEMENT. THE ENTIRE RISK ARISING OUT OF THE USE OR PERFORMANCE OF THE PRODUCT AND DOCUMENTATION REMAINS WITH THE RECIPIENT. TO THE MAXIMUM EXTENT PERMITTED BY APPLICABLE LAW, IN NO EVENT SHALL PHILIPS SEMICONDUCTORS OR ITS SUPPLIERS BE LIABLE FOR ANY CONSEQUENTIAL, INCIDENTAL, DIRECT, INDIRECT, SPECIAL, PUNITIVE, OR OTHER DAMAGES WHATSOEVER (INCLUDING, WITHOUT LIMITATION, DAMAGES FOR LOSS OF BUSINESS PROFITS, BUSINESS INTERRUPTION, LOSS OF BUSINESS INFORMATION, OR OTHER PECUNIARY LOSS) ARISING OUT OF THIS AGREEMENT OR THE USE OF OR INABILITY TO USE THE PRODUCT, EVEN IF PHILIPS SEMICONDUCTORS HAS BEEN ADVISED OF THE POSSIBILITY OF SUCH DAMAGES.

# **CONTENTS**

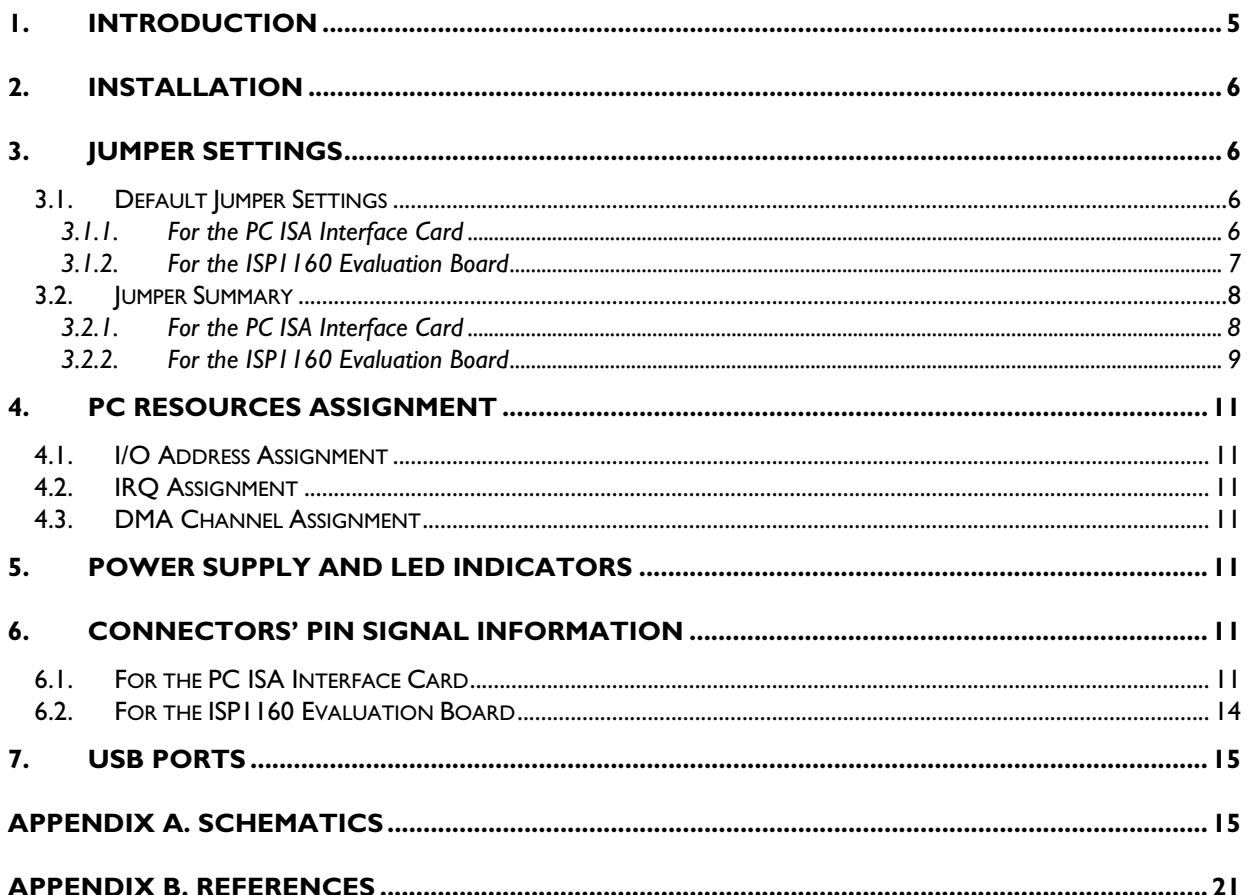

# **FIGURES**

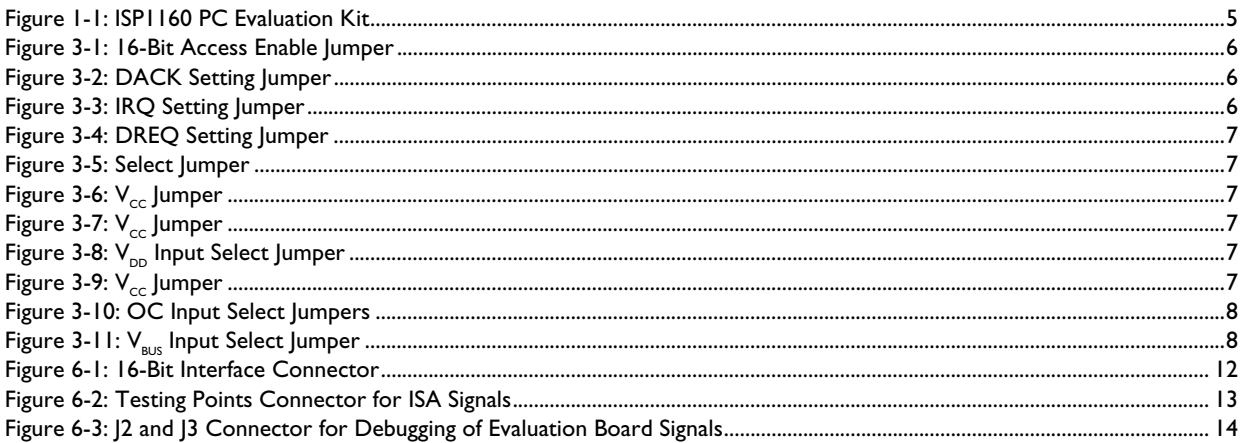

# **TABLES**

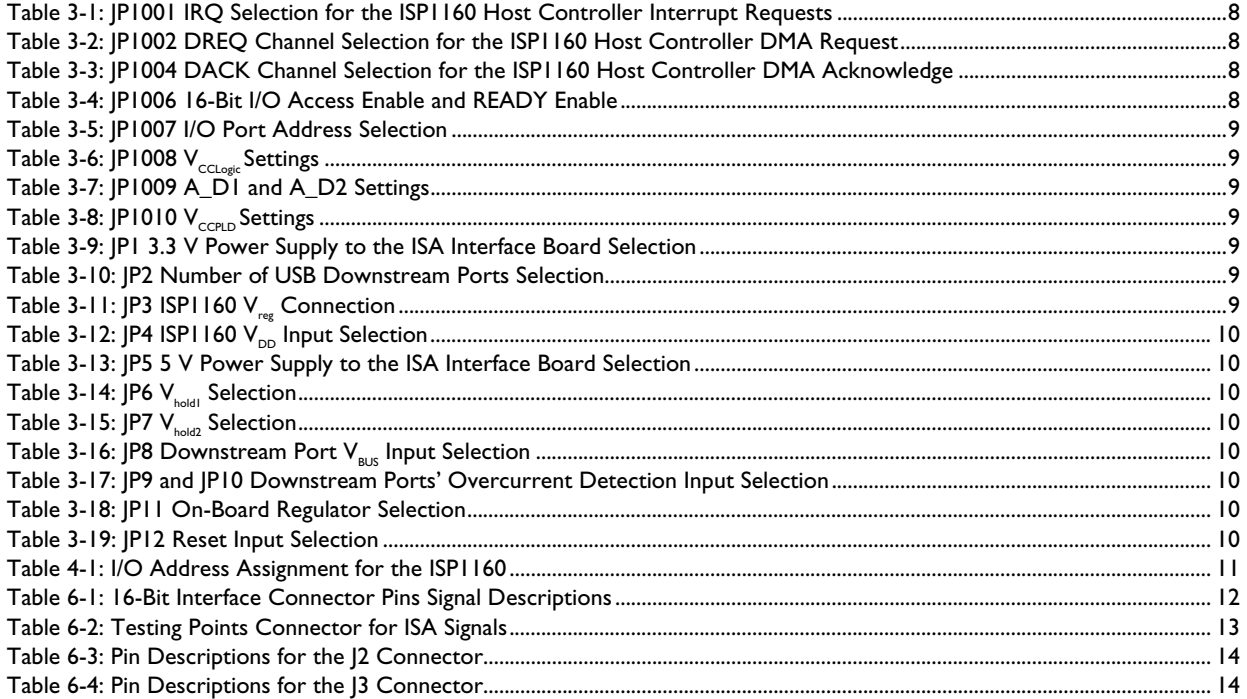

The names of actual companies and products mentioned herein may be the trademarks of their respective owners. All other names, products, and trademarks are the property of their respective owners.

# **1. Introduction**

The ISP1160 is a single-chip Universal Serial Bus (USB) Host Controller (HC). It comes in two LQFP64 packages, each of which saves precious PCB space on your overall system design.

The ISP1160 is fully compliant with *Universal Serial Bus Specification Rev. 2.0*, supporting data rates of 12 Mbit/s and 1.5 Mbit/s. Its target applications include embedded systems, portable devices and digital still cameras, among others.

The ISP1160 has two built-in downstream ports for the Host Controller. On each downstream port are overcurrent detection functions to monitor the current loading of the downstream port. If current conditions are abnormal, the ISP1160 has power switch controls to automatically disable the downstream port's current on the USB  $V_{\text{bus}}$ . You may choose to ignore this function if you have no such demands in your design or have made your own design provisions.

The ISP1160 PC Evaluation Kit consists of the ISP1160 evaluation board and PC ISA interface card hardware as shown in Figure 1-1.

The ISP1160 evaluation board is a stand-alone evaluation board. However, when it is connected to the PC ISA interface card in the computer, it becomes a PC evaluation kit. You can then use the PC to perform evaluation testing. When the ISP1160 evaluation board is connected to a RISC processor interface card, it becomes a RISC processor evaluation kit. You can then use the RISC processor system to perform evaluation testing.

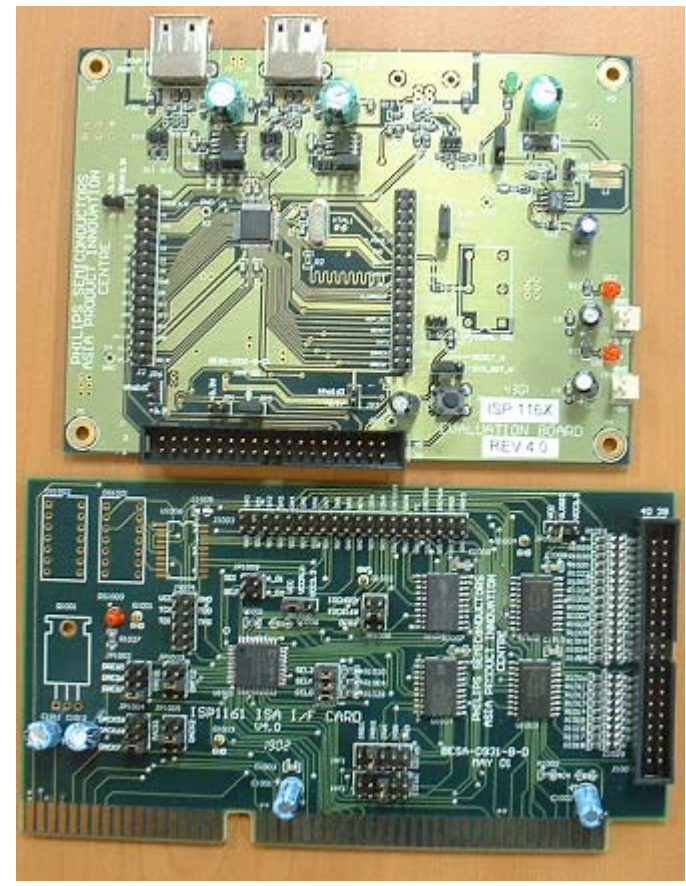

**Figure 1-1: ISP1160 PC Evaluation Kit** 

ISP1160 evaluation board

PC ISA interface card

# **2. Installation**

To install the ISP1160 eval kit on a PC:

- 1. Plug the PC ISA interface card into the PC ISA slot.
- 2. Use a 40-way flat cable to connect the ISA interface card to the ISP1160 evaluation board. One end of the cable goes to connector J1001 on the ISA interface card, and the other to connector J1 on the ISP1160 evaluation board.
- 3. Check for correct jumper settings on the ISA interface card and the ISP1160 evaluation board.

The ISP1160 PC evaluation kit is ready for testing!

# **3. Jumper Settings**

## **3.1. Default Jumper Settings**

The next few pages show the default jumper settings. For settings that are not mentioned, leave them open.

## **3.1.1. For the PC ISA Interface Card**

For JP1006, short pins 3-4 as shown in Figure 3-1. This will enable 16-bit data access.

The default setting for JP1005 is to short pins 3-4 (see Figure 3-2). This connects the ISP1160 DACK to the PC DACK6#.

Short pins 7-8 for  $|P1001$ , as shown in Figure 3-3. This connects the ISP1160 INT to PC IRQ10.

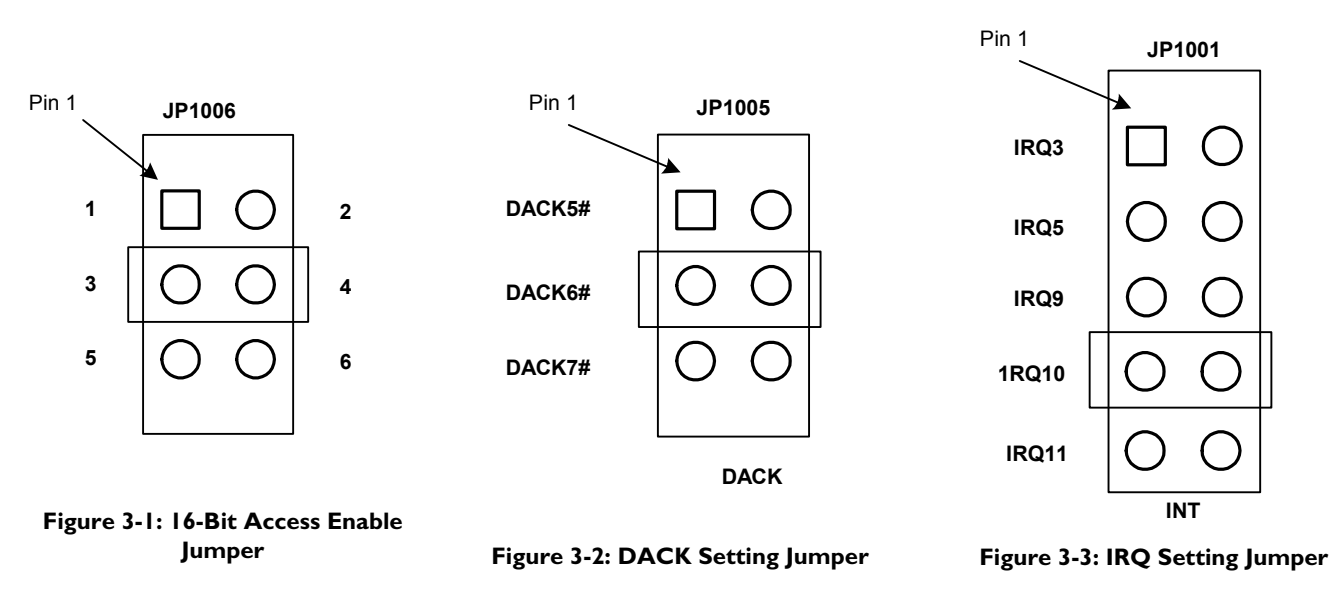

For JP1003, short pins 3-4 (see Figure 3-4). This connects the ISP1160 DREQ to the PC DREQ6. For JP1007, short pins 3-4. This pulls SEL2-0 signals LOW. See Figure 3-5.

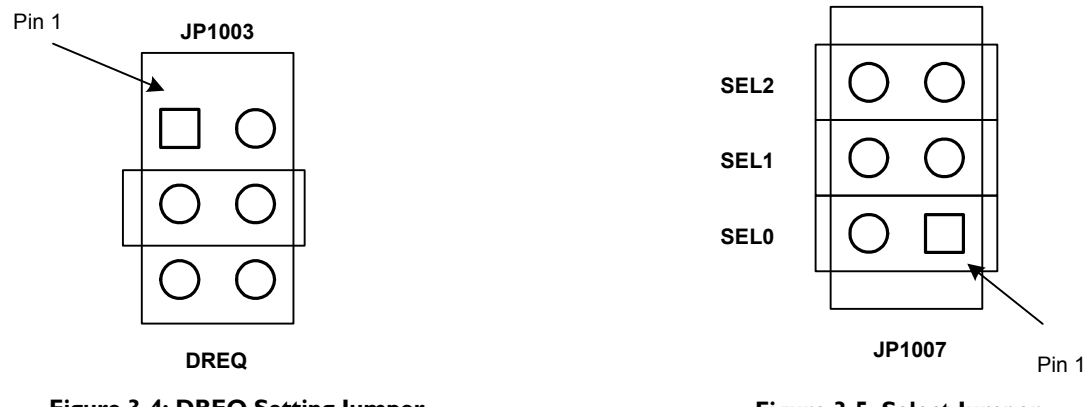

**Figure 3-4: DREQ Setting Jumper**

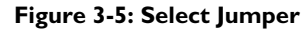

Short pins 1-2 for JP1008. This shorts the  $V_{\text{c}c\text{Logle}}$  signal to  $V_{\text{cc}}$  (see Figure 3-6).

For JP1010, short pins 1-2 as shown in Figure 3-7. This shorts  $V_{cc}$  to  $V_{ccP1D}$ .

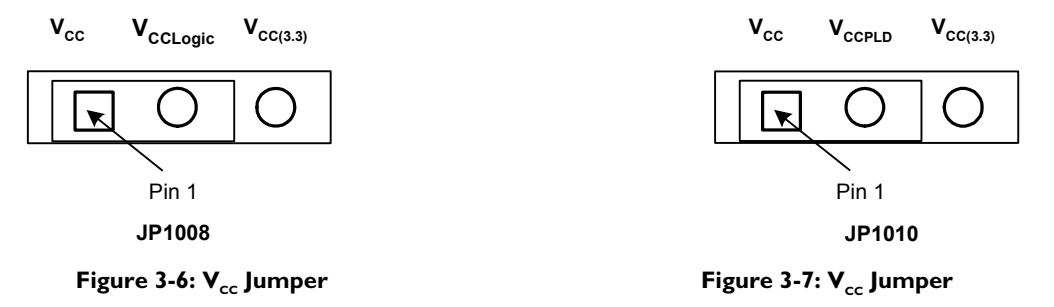

#### **3.1.2. For the ISP1160 Evaluation Board**

For JP4, short pins 2-3 (see Figure 3-8). This connects the ISP1160 power supply  $V_{_{DD}}$  to +5 V.

As given in Figure 3-9, short pins 1-2 for JP12. This restricts the ISP1160 hardware reset to the power-on reset only.

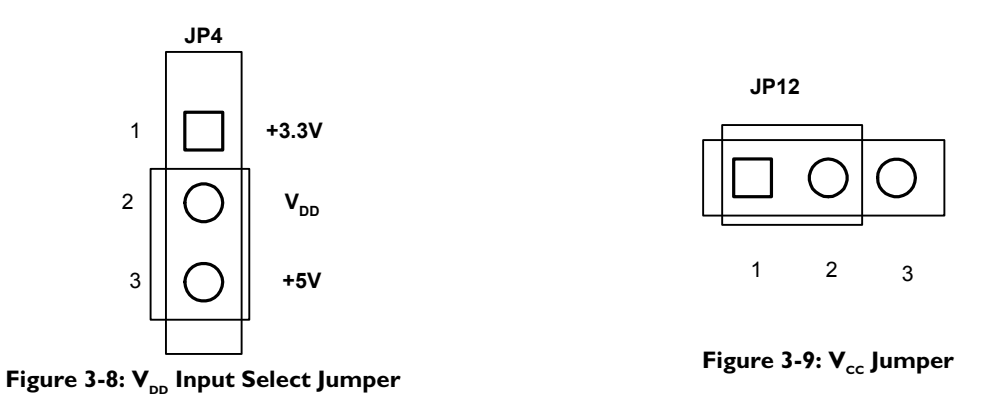

For JP9 and JP10, short pins 3-4 as shown in Figure 3-10. This connects the ISP1160 overcurrent detection pins  $\overline{H_0OC}$  and  $\overline{H_0CC}$  to downstream port 1 VBUS\_DN1 and downstream port 2 VBUS\_DN2, respectively.

**Note**: The silkscreen for pins 2 and 3 of JP9 has been incorrectly swapped. The correct label for pin 2 and pin 3 must be H\_PSW1 and H\_OC1, respectively.

For JP5, short pins 1-2 as shown in Figure 3-11. This shorts pin 2 to the +5 V power supply.

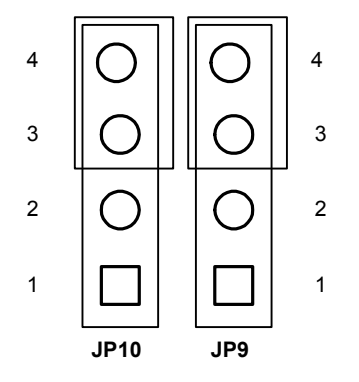

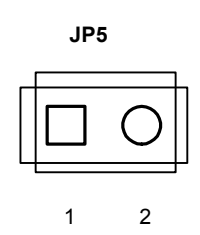

**Figure 3-11: V<sub>BUS</sub> Input Select Jumper** 

#### **Figure 3-10: OC Input Select Jumpers**

#### **3.2. Jumper Summary**

#### **3.2.1. For the PC ISA Interface Card**

#### **Table 3-1: JP1001 IRQ Selection for the ISP1160 Host Controller Interrupt Requests**

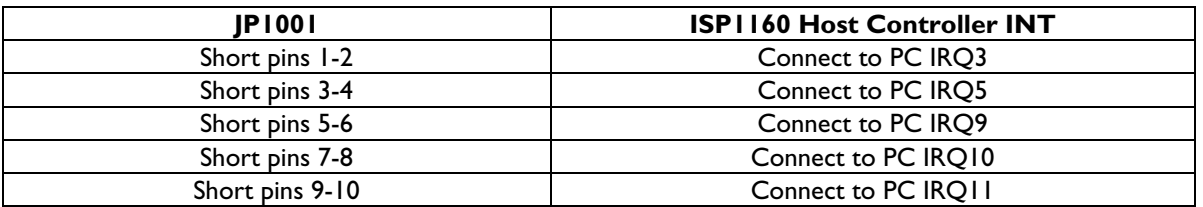

#### **Table 3-2: JP1002 DREQ Channel Selection for the ISP1160 Host Controller DMA Request**

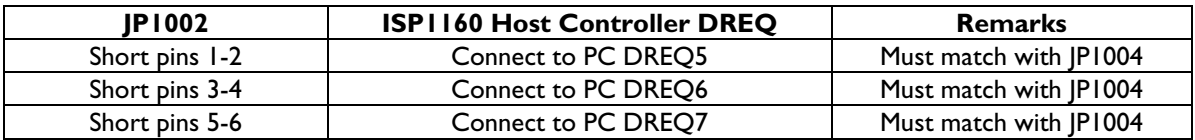

#### **Table 3-3: JP1004 DACK Channel Selection for the ISP1160 Host Controller DMA Acknowledge**

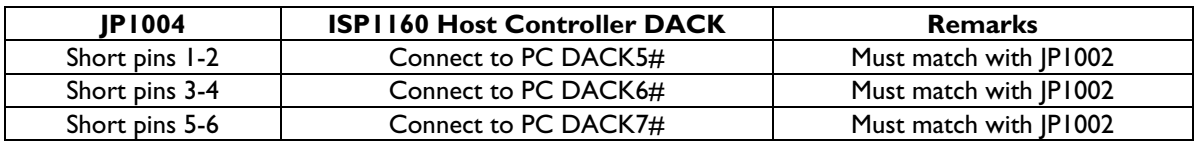

#### **Table 3-4: JP1006 16-Bit I/O Access Enable and READY Enable**

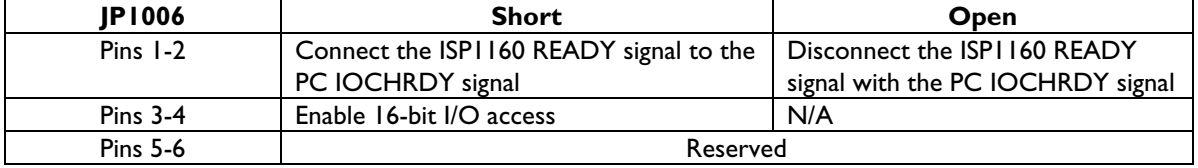

#### **Table 3-5: JP1007 I/O Port Address Selection**

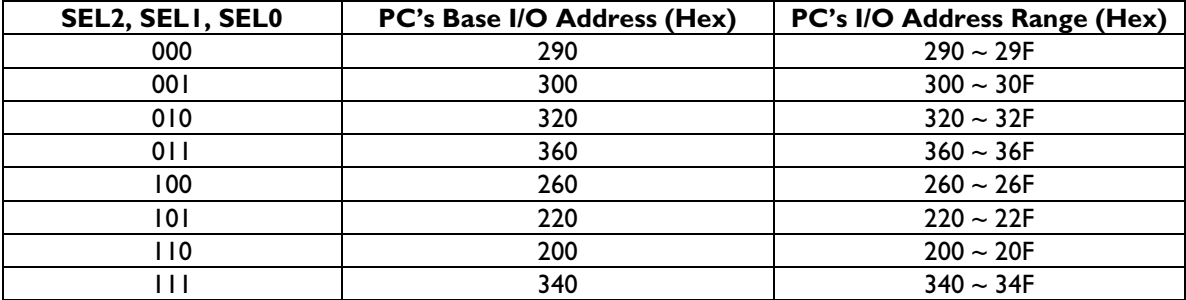

#### Table 3-6: JP1008 V<sub>ccLogic</sub> Settings

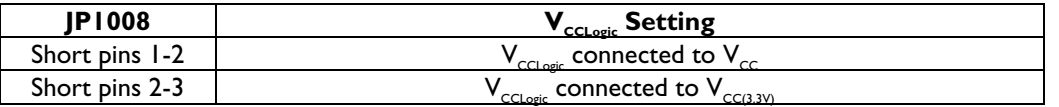

#### **Table 3-7: JP1009 A\_D1 and A\_D2 Settings**

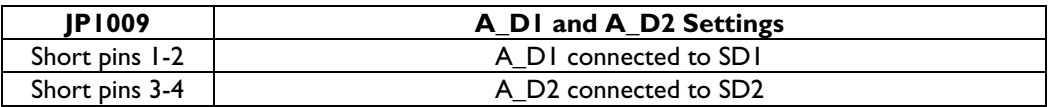

#### Table 3-8: JP1010 V<sub>ccPLD</sub> Settings

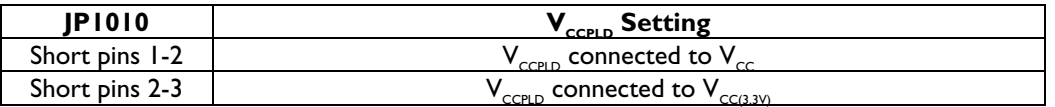

#### **3.2.2. For the ISP1160 Evaluation Board**

#### **Table 3-9: JP1 3.3 V Power Supply to the ISA Interface Board Selection**

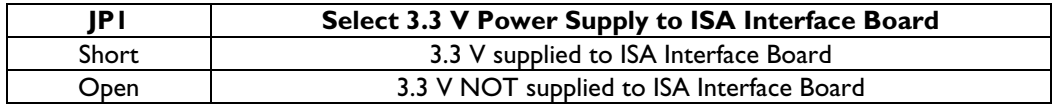

#### **Table 3-10: JP2 Number of USB Downstream Ports Selection**

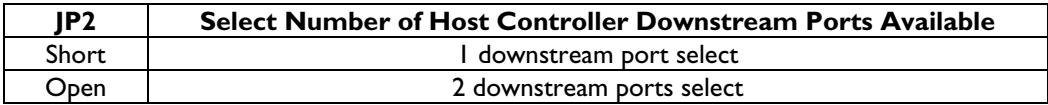

#### Table 3-11: JP3 ISP1160 V<sub>reg</sub> Connection

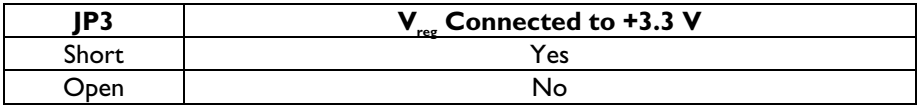

#### Table 3-12: JP4 ISP1160 V<sub>DD</sub> Input Selection

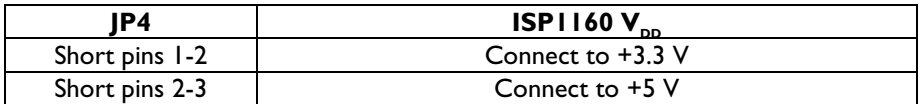

#### **Table 3-13: JP5 5 V Power Supply to the ISA Interface Board Selection**

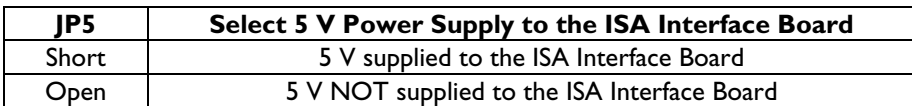

#### Table 3-14: JP6 V<sub>hold1</sub> Selection

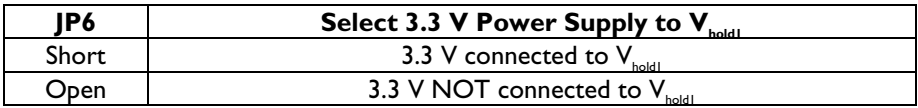

#### Table 3-15: JP7 V<sub>hold2</sub> Selection

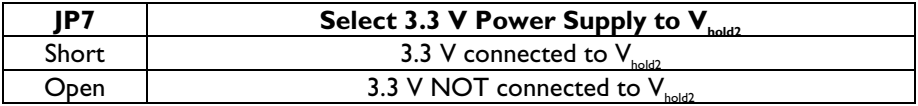

#### Table 3-16: JP8 Downstream Port V<sub>BUS</sub> Input Selection

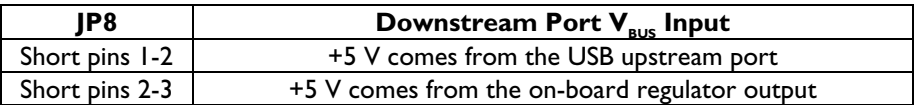

#### **Table 3-17: JP9 and JP10 Downstream Ports' Overcurrent Detection Input Selection**

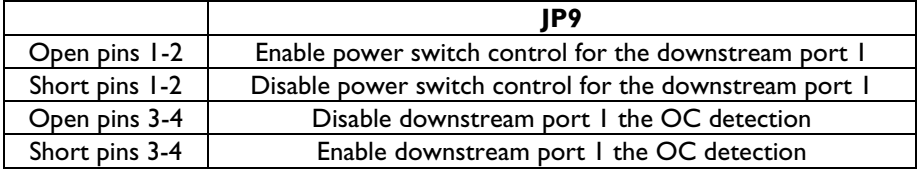

#### **Table 3-18: JP11 On-Board Regulator Selection**

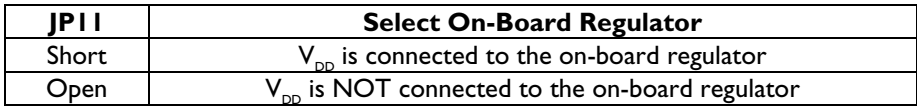

#### **Table 3-19: JP12 Reset Input Selection**

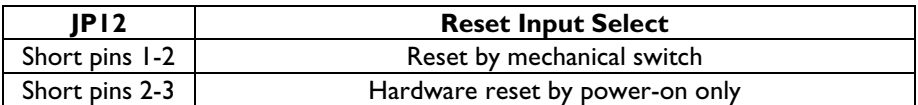

# **4. PC Resources Assignment**

### **4.1. I/O Address Assignment**

I/O address assignment is shown in Table 4-1.

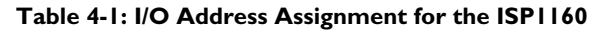

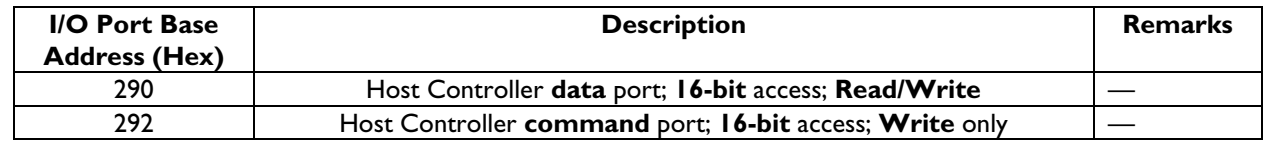

### **4.2. IRQ Assignment**

The ISP1160 Host Controller interrupt request output INT can be connected to PC IRQ3, IRQ5, IRQ9, IRQ10 and IRQ11. This is selectable by setting jumper JP1001 pins 1-2, 3-4, 5-6, 7-8 and 9-10, respectively.

### **4.3. DMA Channel Assignment**

Three 16-bit DMA channels can be used: 5, 6 and 7. Each DMA operation for the ISP1160 can be set to one of these three DMA channels.

For the Host Controller, the DMA request output DREQ1 can be connected to PC DREQ5, DREQ6 or DREQ7 by setting jumper JP1002 pins 1-2, 3-4 or 5-6, respectively. The DMA acknowledge input DACK can be connected to PC DACK5#, DACK6# or DACK7# by setting jumper JP1004 pins 1-2, 3-4 or 5-6, respectively.

# **5. Power Supply and LED Indicators**

The ISP1160 PC evaluation kit's power supply input comes from the PC ISA bus's +5 V. Therefore, there is no need for any other external power supply input.

The power supply input connectors—J8 for +5 V, and J9 for +3.3 V—on the evaluation board are reserved for the use of other RISC processor evaluation kits. Therefore, make sure you do not connect any power supply input to these connectors.

There are some LEDs on board to indicate the status of power supply. On the PC ISA interface card, DS1003 is the +5 V indicator. On the ISP1160 evaluation board, DS1 is the +5 V indicator and DS2 is the +3.3 V indicator.

# **6. Connectors' Pin Signal Information**

### **6.1. For the PC ISA Interface Card**

The 16-bit interface connector J1001 pin diagram is shown in Figure 6-1. This connector will be connected to the ISP1160 evaluation board connector J1 via a 40-way cable. Table 6-1 describes pin signals.

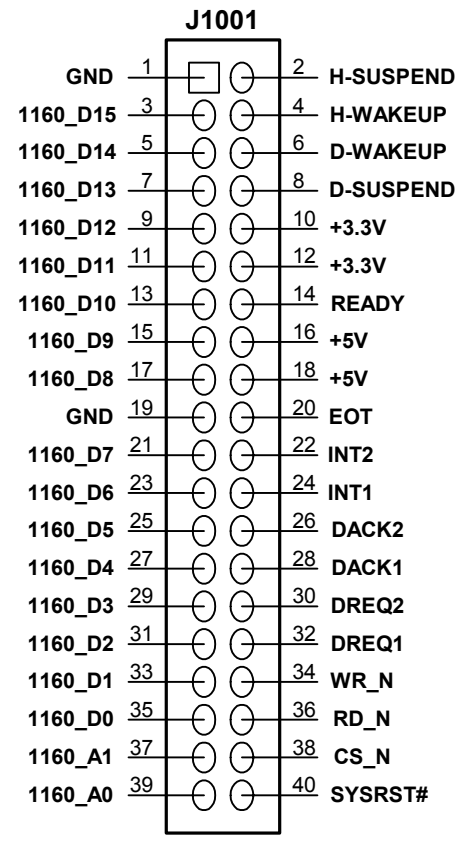

**Box Header, 20 x 2 Pins**

**Figure 6-1: 16-Bit Interface Connector** 

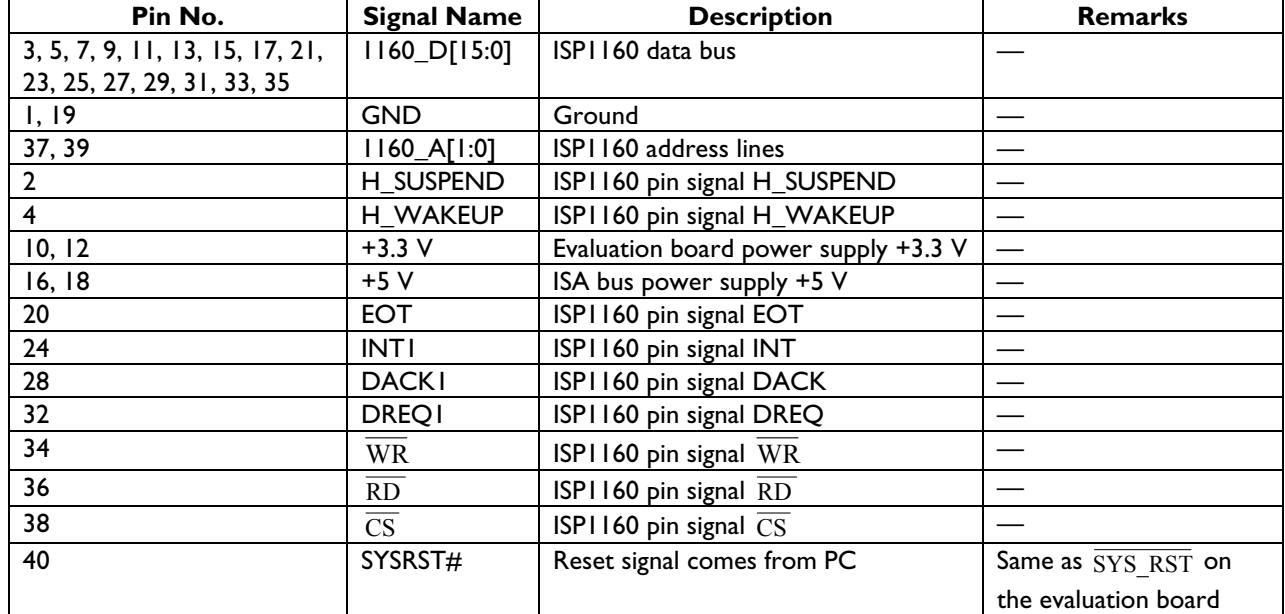

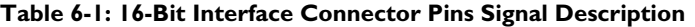

The J1003 connector given in Figure 6-2 is used to test ISA signals. The pin signals are described in Table 6-2.

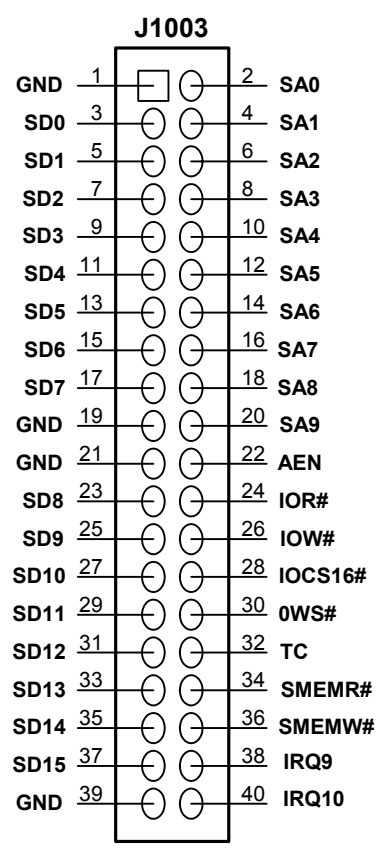

**Pin Header, 20 x 2 Pins**

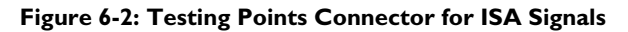

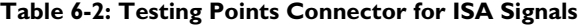

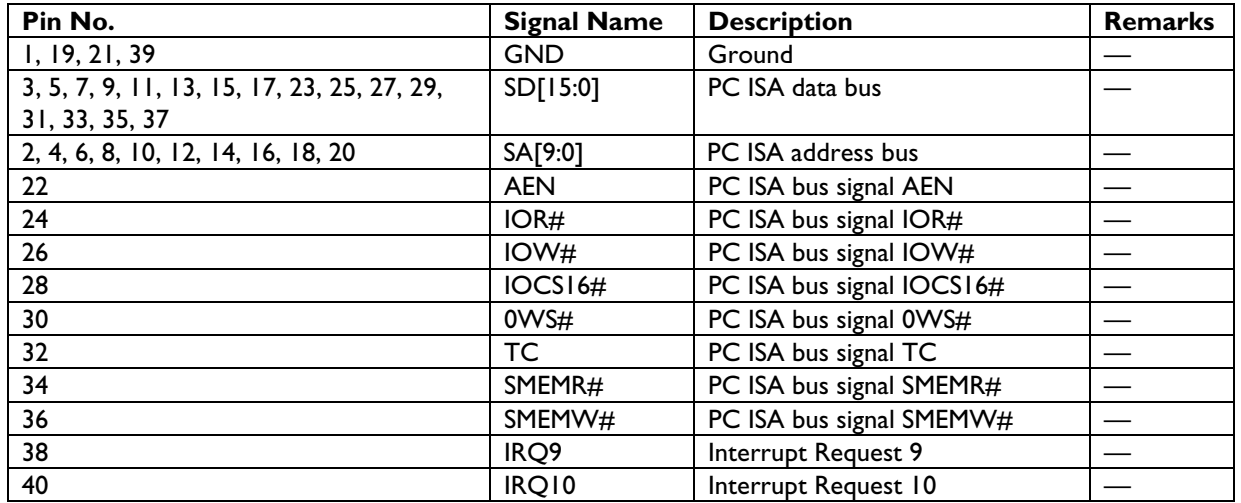

### **6.2. For the ISP1160 Evaluation Board**

The pin assignment on the 16-bit interface connector J1 is the same as the ISA interface card connector J1001. For pin assignments and pin description, see Figure 6-1 and Table 6-1, respectively.

Connectors J2 and J3 are for debugging. See Figure 6-3 for pin assignment and Table 6-3 and Table 6-4 for pin description.

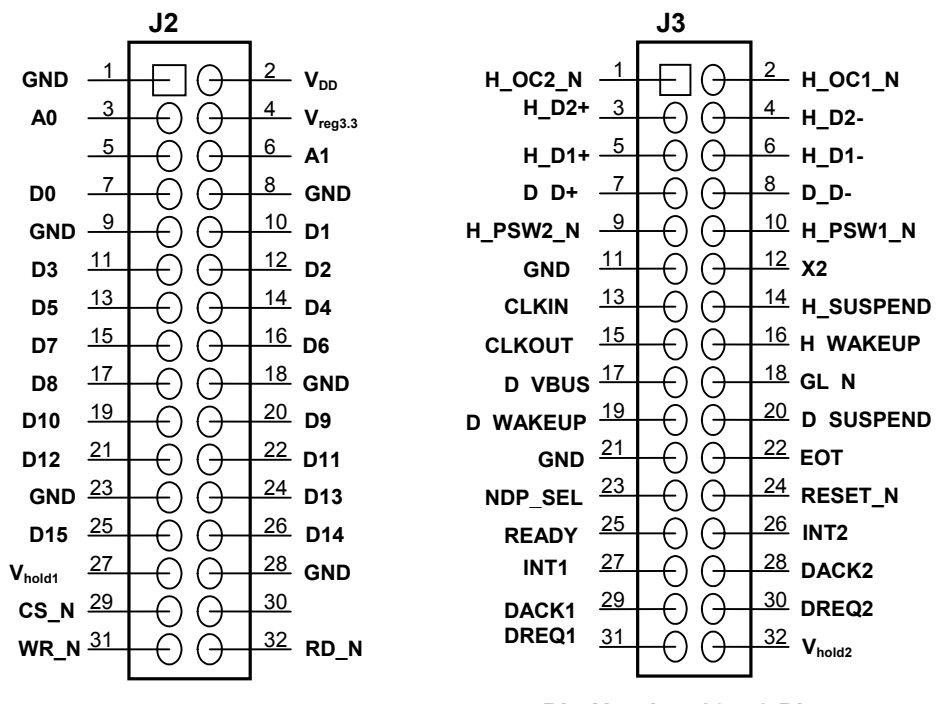

**Figure 6-3: J2 and J3 Connector for Debugging of Evaluation Board Signals Pin Header, 16 x 2 Pins Pin Header, 16 x 2 Pins**

| Pin No.                | <b>Signal Name</b>     | <b>Description</b>                 | <b>Remarks</b> |
|------------------------|------------------------|------------------------------------|----------------|
| 1, 8, 9, 18, 23, 28    | <b>GND</b>             | Ground                             |                |
| 7, 10-17, 19-22, 24-26 | D[15:0]                | Evaluation board data bus          |                |
| 3, 6                   | A[1:0]                 | Evaluation board address bus       |                |
|                        | DD                     | $V_{\text{op}}$ power supply       |                |
|                        | ree(3.3)               | +3.3 V power supply from regulator |                |
| 27                     | holdl                  | Voltage holding power supply       |                |
| 29                     | CS                     | Active LOW chip select             |                |
| 3 I                    | $\overline{\text{WR}}$ | Active LOW write                   |                |
| 32                     | <b>RD</b>              | Active LOW read                    |                |

**Table 6-3: Pin Description for the J2 Connector** 

#### **Table 6-4: Pin Description for the J3 Connector**

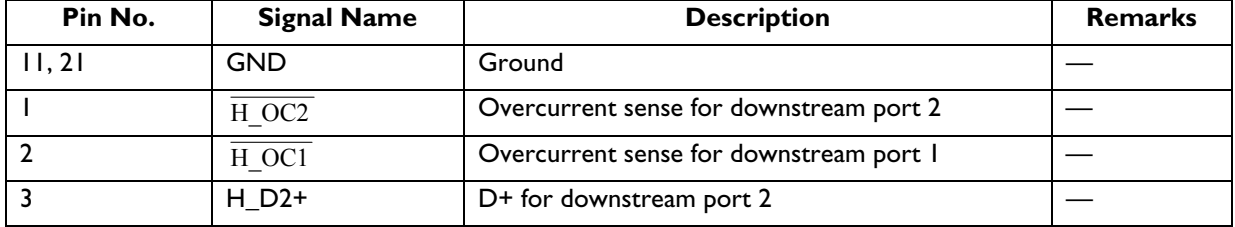

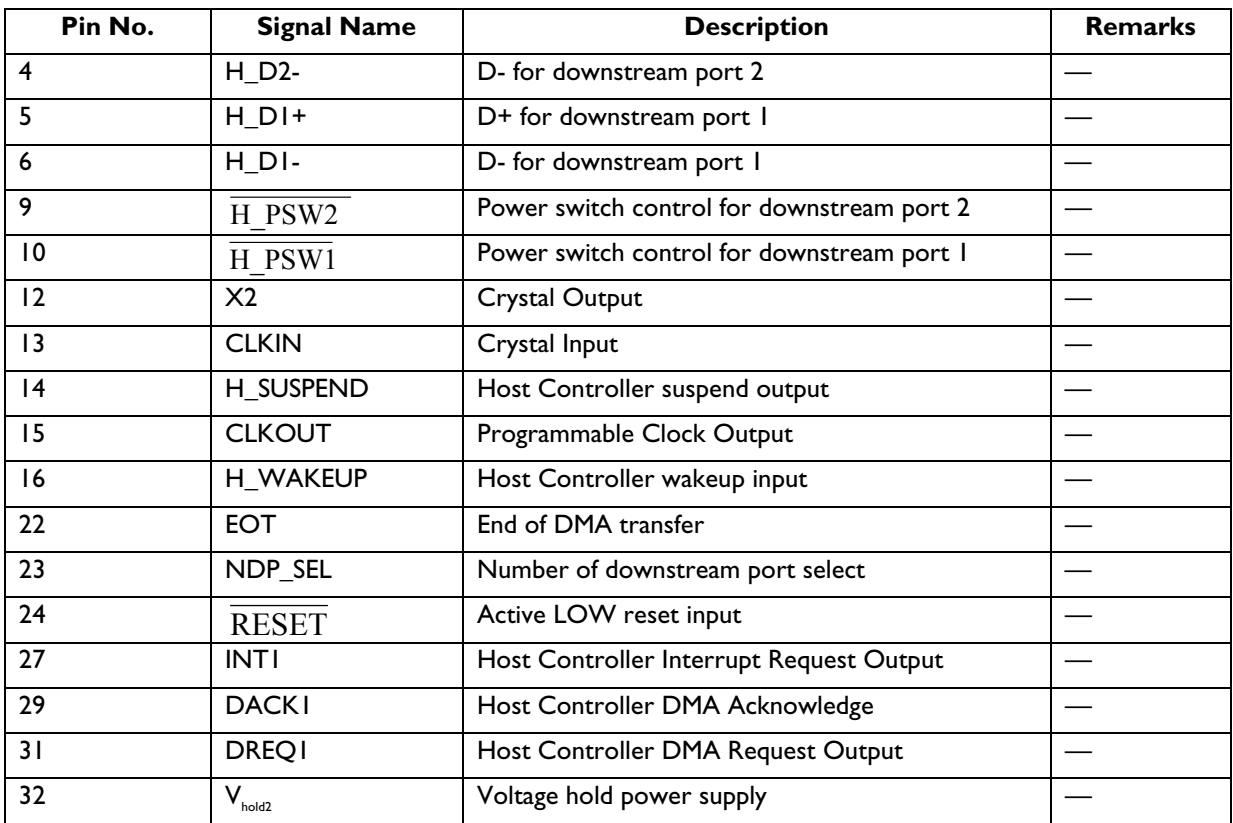

## **7. USB Ports**

Connector **J5** is for the USB **downstream port 1** and connector **J6** is for the USB **downstream port 2**.

# **Appendix A. Schematics**

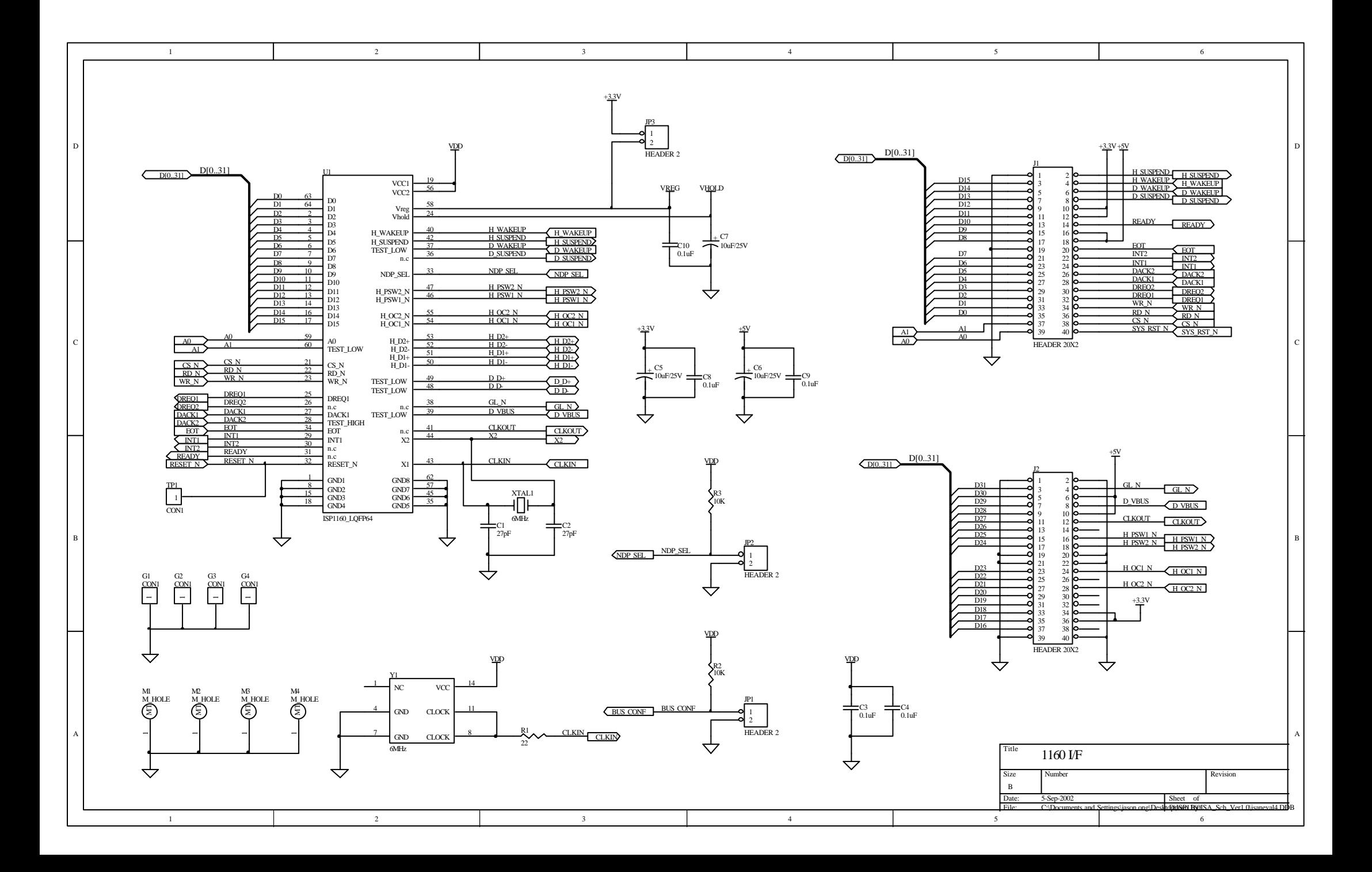

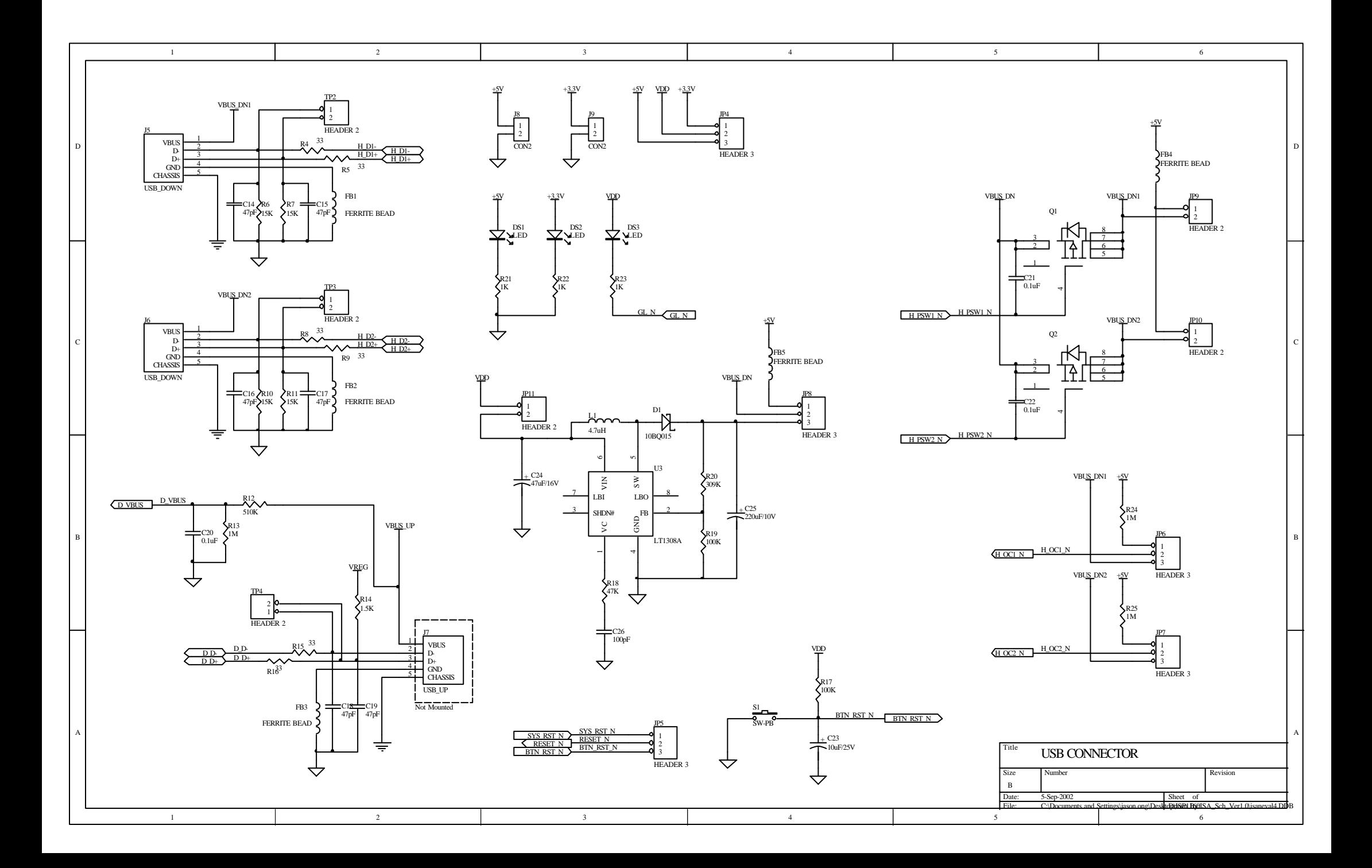

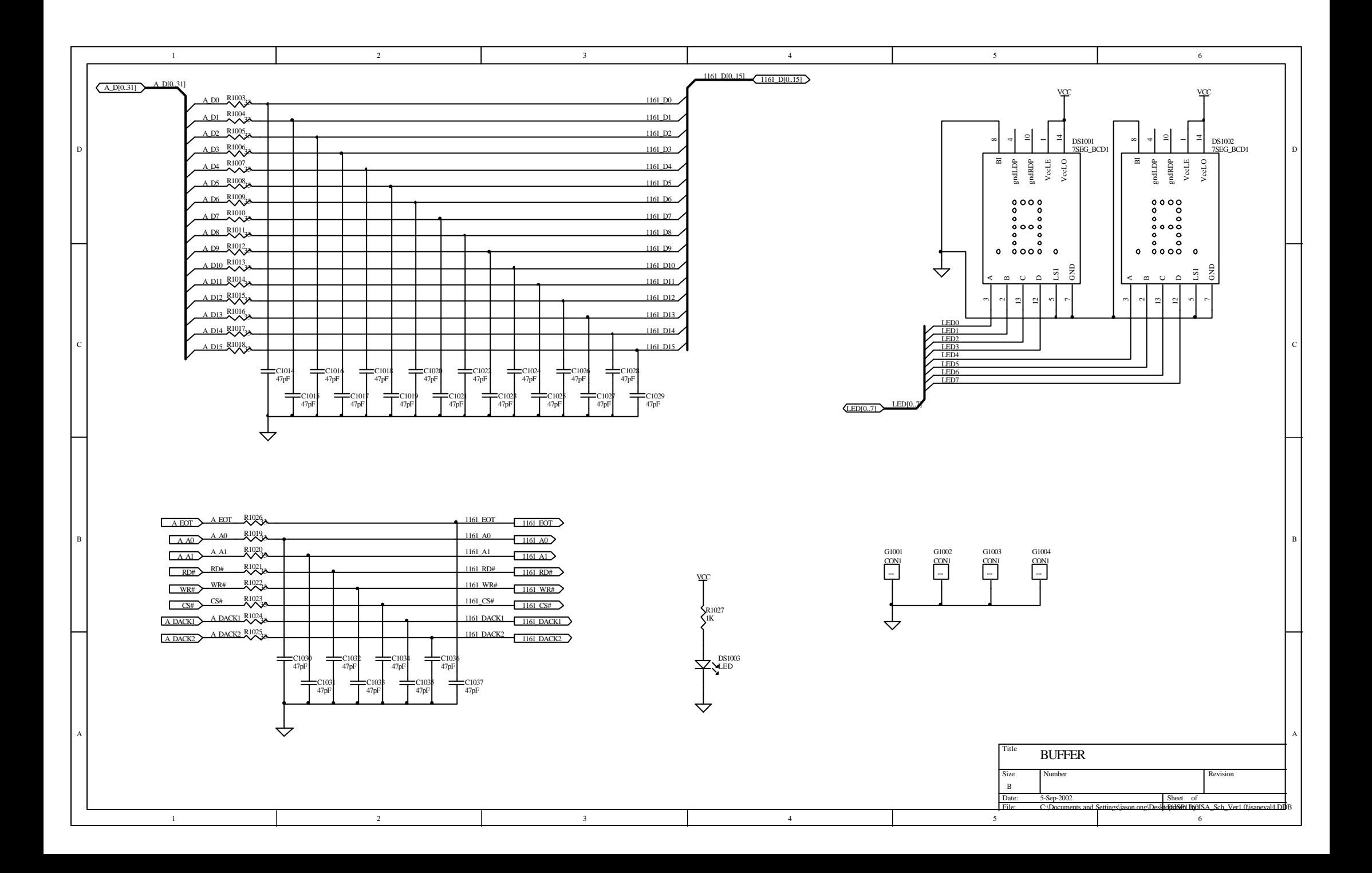

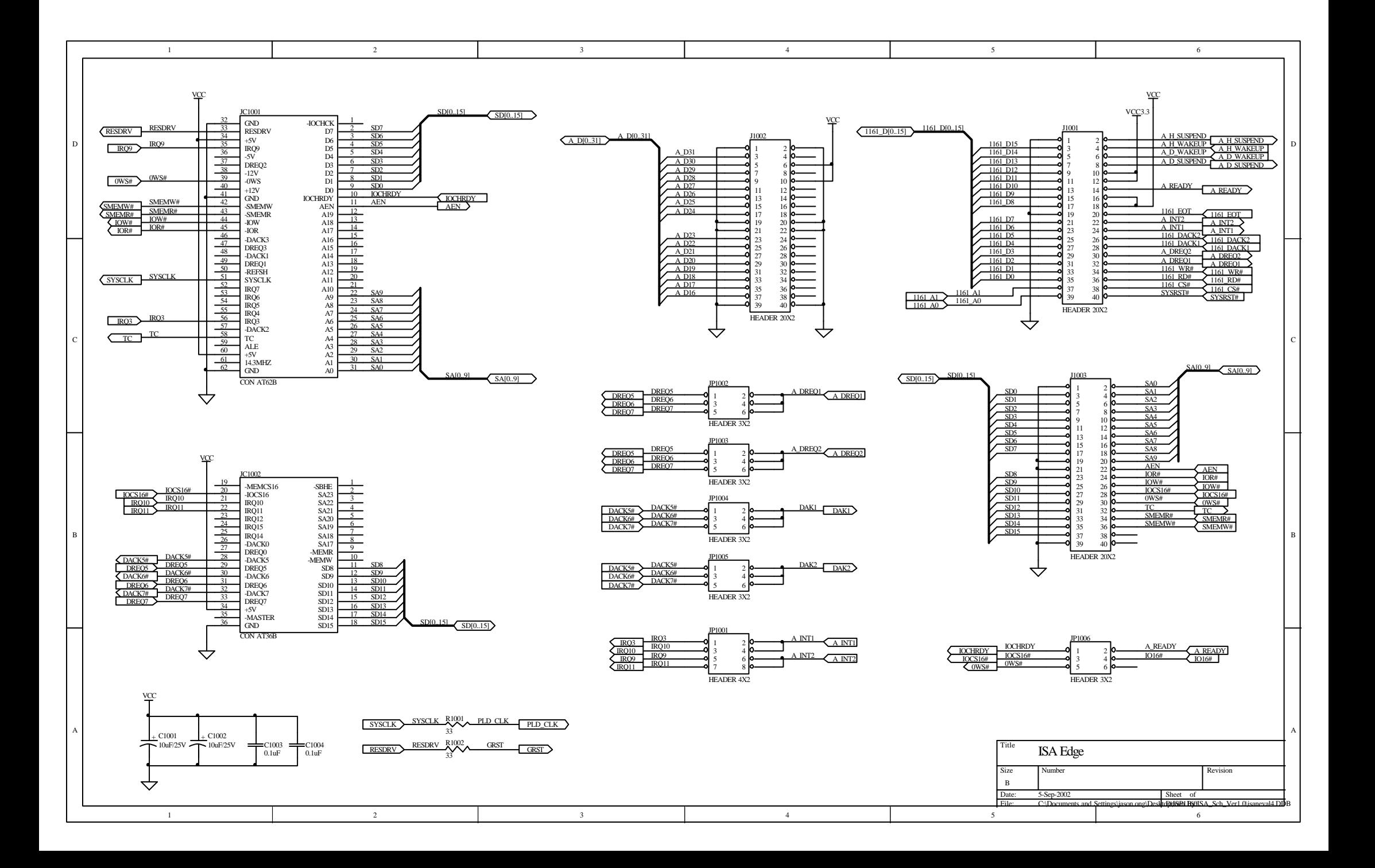

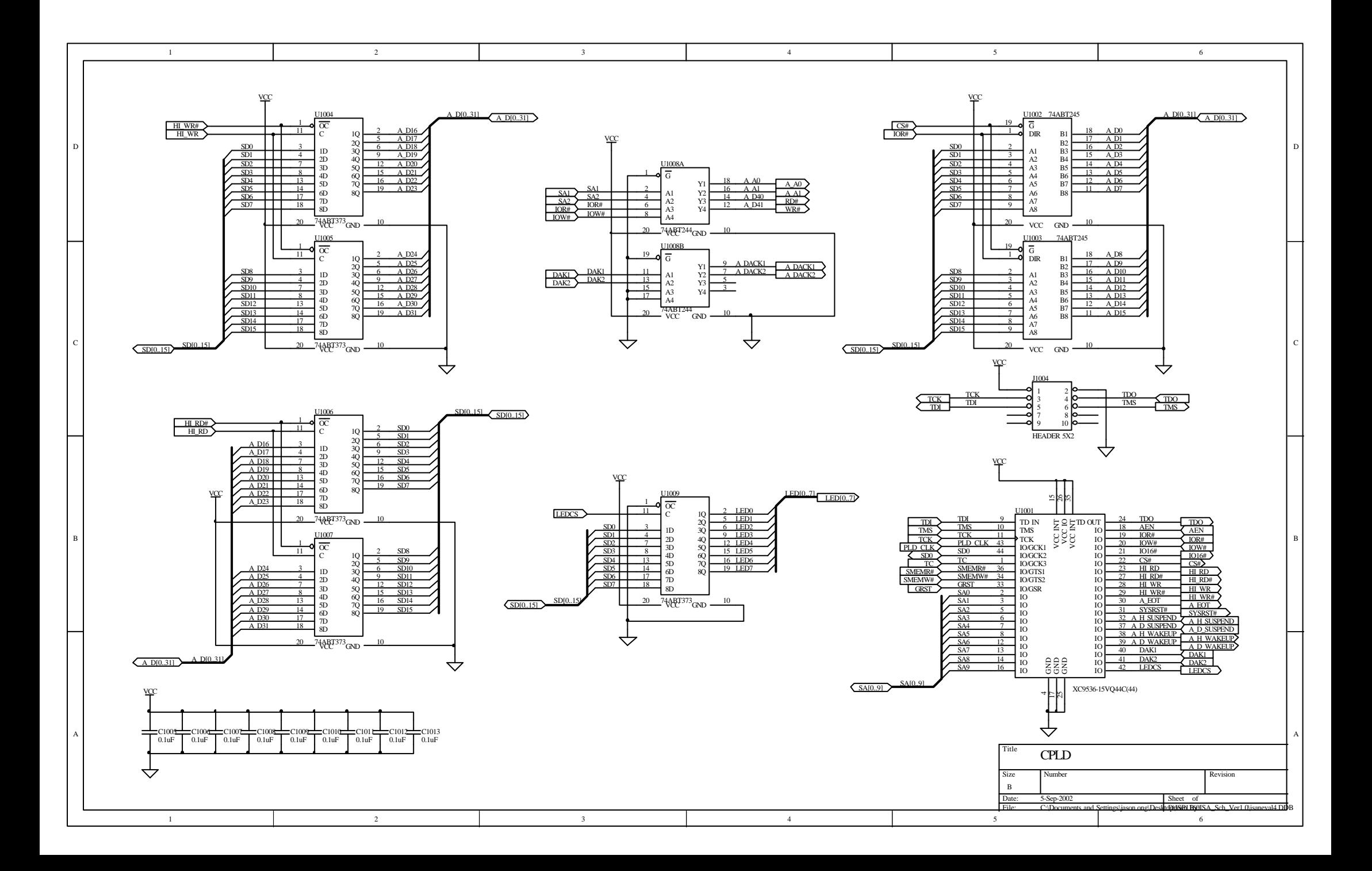

# **Appendix B. References**

- *ISP1160 Embedded Universal Serial Bus Host Controller* datasheet
- *Universal Serial Bus Specification Rev. 2.0*
- *ISP1160 Embedded Programming Guide*.